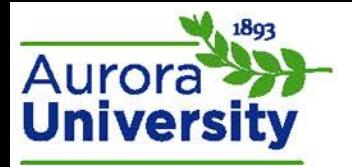

## How to View Grades in Moodle

Your grades will show together in a list called the User Report. It should also include the final grade for your course.

## Accessing the User Report

There are blocks up and down the side margins of your main course page; look for the **Administration**  block. It should look similar to this:

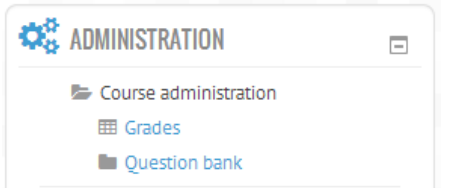

Click on the **Grades** option located under **Course administration** to see the **User Report**. You should see the graded items from your course stacked in rows. You will need to contact your instructor regarding any missing grades or graded items.